## mLegitymacja

Jak w czasie pandemii udowodnić konduktorowi lub kanarowi, że jest się studentem? Rząd we współpracy z uniwersytetami zaproponował mLegitymację. Jak ją otrzymać? To proste… Będziemy do tego potrzebowali dwóch aplikacji: mObywatel i mobliny USOS.

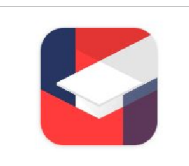

**Mobilny USOS UW** Uniwersytet Warszawski

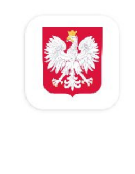

mObywatel publiczna aplikacja mobilna Ministerstwo Cyfryzacji

W pierwszej kolejności w aplikacji *mobilny USOS*  musimy wejść w zakładkę *mLegitymacja* . Następnie wybieramy opcję

*Moja mLegitymacja* i klikamy *Zamów legitymację*.

Po jakimś czasie powinno przyjść do nas powiadomienie ze wszystkimi danymi koniecznymi do otworzenia swojej mLegitymacji w aplikacji mObywatel. Po założeniu konta musimy kliknąć "+" w prawym dolnym rogu okna aplikacji.

Wówczas ujrzymy kilka propozycji dokumentów, które możemy otworzyć na platformie. Nas interesuje oczywiście *Legitymacja studencka.*

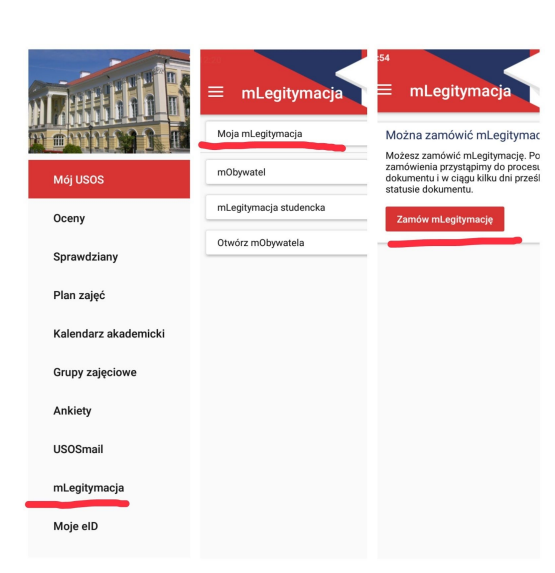

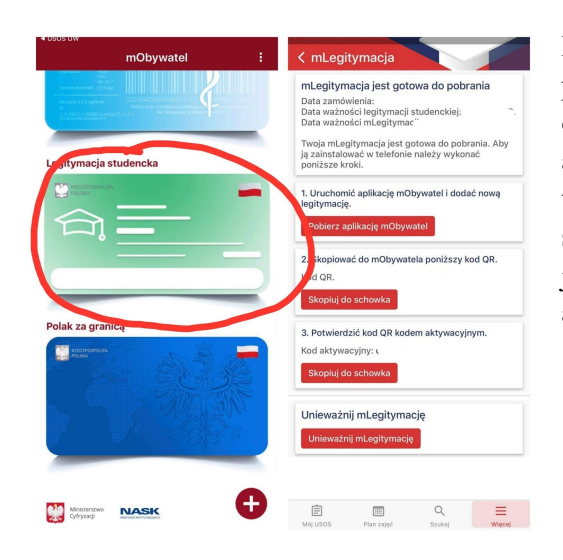

Po wybraniu tej opcji, aplikacja będzie nas już prowadzić sama. Poprosi nas m.in. o przygotowanie odpowiednich informacji tj. kodu QR i kodu aktywującego i zaakceptowanie regulaminu. Wszystkie te informacje mamy w powiadomieniu. Wystarczy je skopiować, wkleić w odpowiednie pola i gotowe! Teraz jednym kliknięciem możemy okazać legitymację w aplikacji *mObywatel* !

Pamiętajcie, że legitymacje są ważne do 30 listopada 2020!

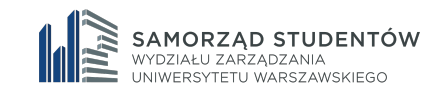

PS. Po 30 listopada legitymację trzeba przedłużyć. Jak? Jest to jeszcze prostsze niż jej założenie. Najpierw musimy sami sobie okazać legitymację. Następnie w prawym dolnym rogu klikamy "Więcej". Z listy wybieramy opcję "Przedłuż legitymację", a dalej poprowadzi nas aplikacja.

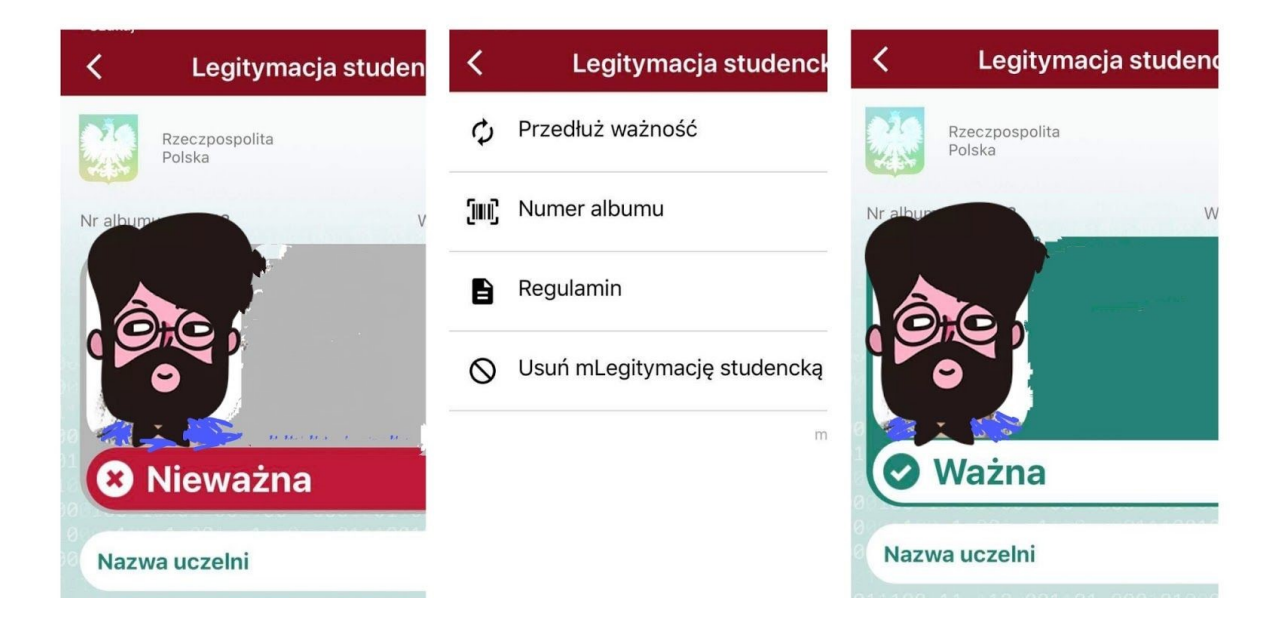

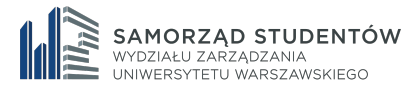